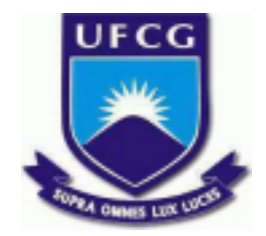

# **UNIVERSIDADE FEDERAL DE CAMPINA GRANDE CENTRO DE ENGENHARIA ELÉTRICA E INFORMÁTICA CURSO DE BACHARELADO EM CIÊNCIA DA COMPUTAÇÃO**

# **LEANDRA DE OLIVEIRA SILVA**

# **ViVAGASUFCG: UMA PLATAFORMA DE GESTÃO E CENTRALIZAÇÃO DE PROJETOS PD&I**

**CAMPINA GRANDE-PB 2023**

# **LEANDRA DE OLIVEIRA SILVA**

# **ViVAGASUFCG: UMA PLATAFORMA DE GESTÃO E CENTRALIZAÇÃO DE PROJETOS PD&I**

**Trabalho de Conclusão Curso apresentado ao Curso Bacharelado em Ciência da Computação do Centro de Engenharia Elétrica e Informática da Universidade Federal de Campina Grande, como requisito parcial para obtenção do título de Bacharel em Ciência da Computação.**

# **Orientador: João Arthur Brunet Monteiro**

# **CAMPINA GRANDE - PB 2023**

# **LEANDRA DE OLIVEIRA SILVA**

# **ViVAGASUFCG: UMA PLATAFORMA DE GESTÃO E CENTRALIZAÇÃO DE PROJETOS PD&I**

**Trabalho de Conclusão Curso apresentado ao Curso Bacharelado em Ciência da Computação do Centro de Engenharia Elétrica e Informática da Universidade Federal de Campina Grande, como requisito parcial para obtenção do título de Bacharel em Ciência da Computação.**

## **BANCA EXAMINADORA:**

**João Arthur Brunet Monteiro Orientador – UASC/CEEI/UFCG**

**Hyggo Oliveira de Almeida Examinador – UASC/CEEI/UFCG**

**Melina Mongiovi Cunha Lima Sabino Professora da Disciplina TCC – UASC/CEEI/UFCG**

**Trabalho aprovado em: 17 de Novembro de 2023.**

**CAMPINA GRANDE - PB**

## **RESUMO**

A Unidade Acadêmica de Sistemas e Computação (UASC) possui 11 (onze) laboratórios focados em diversas áreas da tecnologia e estes adotam processos seletivos para alocação de discentes em seus projetos. A maioria das ofertas de vagas feitas pelos docentes para esses projetos é realizada via e-mail acadêmico, onde estas podem passar despercebidas por diferentes motivos e, além disso, não estão centralizadas em uma plataforma que contenha todas as chamadas para projetos. Portanto, há uma lacuna a ser resolvida principalmente no que diz respeito à gestão destas seleções, tanto pelos professores, quanto pelos alunos. Este trabalho tem a proposta de desenvolver o ViVagas, uma plataforma que tem como objetivo principal facilitar a gestão de todo o processo seletivo mencionado anteriormente. O ViVagas oferece funcionalidades tanto para professores quanto para alunos. Professores publicam vagas, buscam e filtram alunos com base em seus perfis e conhecimentos, e realizam o processo seletivo de forma eficiente. Já os alunos têm acesso à visualização de vagas disponíveis, podem filtrá-las com base em critérios como área de atuação e candidatar-se nas vagas disponíveis. A avaliação da plataforma foi realizada utilizando o Think Aloud Protocol, que consiste em um teste de pensamento em voz alta no qual o usuário faz uso do sistema. Além disso, testes foram realizados através da versão adaptada do questionário CSUQ com objetivo de recolher métricas de usabilidade de um dado sistema. Também foi utilizado a ferramenta Lighthouse que realiza auditorias automatizadas em páginas da web. Os resultados do Lighthouse indicaram áreas de otimização, mas destacaram a ótima acessibilidade, práticas de desenvolvimento e otimização. O CSUQ refletiu uma avaliação bastante positiva. Da mesma forma, o Think Aloud Protocol forneceu insights valiosos e clareza do fluxo de usabilidade. Em suma, a avaliação geral apontou para bons resultados e uma excelente usabilidade do ViVAGAS.

## **VIVAGASUFCG:**

# **A PLATFORM FOR MANAGEMENT AND CENTRALIZATION OF RD&I PROJECTS**

## **ABSTRACT**

The Systems and Computing Academic Unit (UASC) has 11 (eleven) laboratories focused on different areas of technology and they adopt selection processes to allocate students to their projects. The majority of vacancy offers made by professors for these projects are made via academic email, where they can go unnoticed for different reasons and, in addition, they are not centralized on a platform that contains all calls for projects. Therefore, there is a gap to be resolved mainly with regard to the management of these selections, both by teachers and students. This work aims to develop ViVagas, a platform whose main objective is to facilitate the management of the entire selection process mentioned above. ViVagas offers features for both teachers and students. Teachers publish vacancies, search for and filter students based on their profiles and knowledge, and carry out the selection process efficiently. Students have access to view available vacancies, can filter them based on criteria such as area of activity and apply for available vacancies. The platform was evaluated using the Think Aloud Protocol, which consists of a thinking aloud test in which the user uses the system. Furthermore, tests were carried out using the adapted version of the CSUQ questionnaire with the aim of collecting usability metrics for a given system. The Lighthouse tool was also used, which performs automated audits on web pages. Lighthouse results indicated areas for optimization, but highlighted great accessibility, development practices, and optimization. The CSUQ reflected a very positive assessment. Likewise, Think Aloud Protocol provided valuable insights and clarity of the usability flow. In short, the general evaluation pointed to good results and excellent usability of ViVAGAS.

# **ViVAGAS UFCG: Uma Plataforma de Gestão e Centralização de Projetos PD&I**

#### Leandra de Oliveira Silva

leandra.silva@ccc.ufcg.edu.br Universidade Federal de Campina Grande Campina Grande, Paraíba, Brasil

#### **RESUMO**

A Unidade Acadêmica de Sistemas e Computação (UASC) possui 11 (onze) laboratórios focados em diversas áreas da tecnologia e estes adotam processos seletivos para alocação de discentes em seus projetos. A maioria das ofertas de vagas feitas pelos docentes para esses projetos é realizada via e-mail acadêmico, onde estas podem passar despercebidas por diferentes motivos e, além disso, não estão centralizadas em uma plataforma que contenha todas as chamadas para projetos. Portanto, há uma lacuna a ser resolvida principalmente no que diz respeito à gestão destas seleções, tanto pelos professores, quanto pelos alunos. Este trabalho tem a proposta de desenvolver o ViVagas, uma plataforma que tem como objetivo principal facilitar a gestão de todo o processo seletivo mencionado anteriormente. O ViVagas oferece funcionalidades tanto para professores quanto para alunos. Professores publicam vagas, buscam e filtram alunos com base em seus perfis e conhecimentos, e realizam o processo seletivo de forma eficiente. Já os alunos têm acesso à visualização de vagas disponíveis, podem filtrá-las com base em critérios como área de atuação e candidatar-se nas vagas disponíveis. A avaliação da plataforma foi realizada utilizando o *Think Aloud Protocol*, que consiste em um teste de pensamento em voz alta no qual o usuário faz uso do sistema. Além disso, testes foram realizados através da versão adaptada do questionário CSUQ com objetivo de recolher métricas de usabilidade de um dado sistema. Também foi utilizado a ferramenta *Lighthouse* que realiza auditorias automatizadas em páginas da web. Os resultados do *Lighthouse* indicaram áreas de otimização, mas destacaram a ótima acessibilidade, práticas de desenvolvimento e otimização. O CSUQ refletiu uma avaliação bastante positiva. Da mesma forma, o *Think Aloud Protocol* forneceu insights valiosos e clareza do fluxo de usabilidade. Em suma, a avaliação geral apontou para bons resultados e uma excelente usabilidade do ViVAGAS.

#### **PALAVRAS CHAVE**

Processo seletivo, *website*, PD&I, sistema *web*, listagem de vagas.

#### **REPOSITÓRIO**

<https://github.com/LeandraOS/ViVAGASFrontend>

### **1. INTRODUÇÃO**

Várias iniciativas governamentais e privadas estão direcionando recursos econômicos para Pesquisa, Desenvolvimento e Inovação (PD&I), principalmente no viés de tecnologia, como forma de potencializar o crescimento econômico sustentável e escalável do país (Almeida, 2021) [1]. A Unidade Acadêmica de Sistemas e Computação (UASC) da Universidade Federal de Campina Grande (UFCG) possui 11 (onze) laboratórios focados em diversas áreas da Ciência da Computação, como: Engenharia de Software, Modelos Computacionais, Redes de Computadores,

# João Arthur Brunet Monteiro

(orientador) joao.arthur@computacao.ufcg.edu.br Universidade Federal de Campina Grande Campina Grande, Paraíba, Brasil

Sistemas Distribuídos, e Inteligência Artificial [2]. Esses laboratórios conduzem anualmente dezenas de projetos de pesquisa, desenvolvimento e inovação em colaboração com diversas empresas privadas e iniciativas governamentais. Geralmente, a parceria é estabelecida com base em um plano de atividades que o projeto irá desenvolver com a instituição contratante, visando entregar um artefato de software final. Além disso, são realizadas reuniões para a coleta de requisitos de funcionalidades, atividades essenciais a serem realizadas e alinhamento de informações com a equipe da instituição cliente. Após a documentação do projeto ser finalizada e submetida para homologação do colegiado do curso de Ciência da Computação e este ser aprovado, abre-se o processo seletivo para que os graduandos, mestrandos e doutorandos possam concorrer a uma dessas vagas.

Mesmo com a abundância de vagas disponíveis, a demanda por essas vagas também é bastante alta, tendo em vista que para a vida profissional dos estudantes é de suma importância estar envolvido diretamente com o desenvolvimento de software para a indústria, além de ser uma atividade complementar necessária para os alunos. Conforme a Secretaria de Ensino Superior (SESU/MEC), as atividades complementares têm como objetivo enriquecer ainda mais o processo de ensino-aprendizagem ao privilegiar a complementação da formação profissional e social dos estudantes [3]. Além disso, essas atividades estimulam o desenvolvimento dos graduandos em diversas áreas do conhecimento e em habilidades técnicas e não técnicas, como comunicação, criatividade, iniciativa e liderança.

Em geral, os alunos tomam conhecimento dessas vagas por meio do e-mail acadêmico. Os docentes enviam um e-mail para a lista de transmissão composta por todos os alunos com a matrícula ativa no curso com as informações principais do projeto e as instruções para os candidatos. Sendo assim, todo esse processo é descentralizado, tendo em vista que, por diversos motivos, alguns e-mails vão para a caixa de spam ou se perdem dentre os demais. Além disso, o processo é não padronizado e realizado manualmente, desde o preenchimento de formulários distintos por parte dos estudantes até o processo de seleção por parte dos professores, trazendo dificuldade de gestão destes processos.

Ademais, não há uma plataforma que centralize, agrupe as áreas das vagas e as liste, nem é possível filtrar, ordenar, pesquisar, cadastrar-se nas vagas com base no interesse do aluno. Para os professores, não é uma tarefa fácil ter a sumarização e um panorama das informações do perfil do aluno, como conhecimentos e interesse naquela área ao qual o projeto está inserido e se o aluno já cursou algumas disciplinas importantes para o contexto da oportunidade. Outro dado importante que deveria estar em destaque é se o discente possui o Coeficiente de Rendimento Acadêmico (CRA) superior ou igual a 6,0, para seguir as regras impostas pelos regulamentos de participação em atividades complementares e projetos na UASC.

Diante desse contexto, este trabalho teve como objetivo desenvolver uma plataforma web, o ViVAGAS<sup>1</sup>, com os objetivos de centralizar todo o processo de publicação de vagas de projetos da UASC e facilitar a gestão dos processos seletivos, além de auxiliar na realização de inscrição de vagas e alunos, de forma simplificada e automatizada. As funcionalidades destinadas para os professores têm relação com a publicação da vaga, busca e filtragem de alunos com base em seus perfis, conhecimentos, disciplinas cursadas, valor do CRA, entre outros critérios definidos. Já o aluno conseguirá visualizar as vagas disponíveis, filtrá-las destas com base em critérios como, por exemplo, área de atuação, tecnologias utilizadas e requeridas, e, por fim, terá à sua disposição a realização de seu cadastro no processo seletivo, tendo em vista que o usuário terá um perfil e todas as informações relevantes, como histórico acadêmico, currículo, *soft skills* e *hard skills* cadastradas no sistema.

Inicialmente, foi realizado um estudo inicial do contexto de como são realizadas as chamadas para seleção de projetos, quais as informações relevantes, conteúdos dos e-mails enviados pelos professores e, em geral, como se dá todo o processo seletivo. Logo após, um formulário de coleta de requisitos funcionais e não funcionais foi enviado para os professores e alunos com o objetivo de priorizar as funcionalidades mais importantes e úteis na visão desses usuários. Com essas informações em mãos, foram definidos os protótipos das telas, fluxo de execução do sistema e tecnologias a serem utilizadas para desenvolvimento do ViVAGAS. A partir disso, deu-se início a implementação do código, testes com o usuários e a documentação do software.

Por fim, a plataforma passou pelo processo de avaliação e validação de software a fim de produzir a prova de conceito do projeto desenvolvido. Essa prova foi realizada utilizando três métodos; primeiramente, o método *Think Aloud Protocol* [4], que consiste em um teste de pensamento em voz alta, no qual os participantes utilizam o sistema enquanto pensam continuamente verbalizando seus pensamentos à medida que fazem ações pela interface do sistema, com objetivo de avaliar e validar a acessibilidade e usabilidade do sistema com os potenciais usuários. Logo após, o ViVAGAS passou pela ferramenta de análise *Lighthouse*<sup>2</sup> , que realiza auditorias automatizadas em páginas da web. Finalmente, os usuários responderam ao questionário CSUQ *(The Computer System Usability Questionnaire)* [5].

Ao final deste trabalho foi desenvolvida uma plataforma que possa otimizar a gestão, facilitar, listar e padronizar os processos seletivos para os estudantes e professores, visando evidenciar e centralizar as oportunidades disponíveis e trazer facilidades para todos os envolvidos.

## **2. SOLUÇÃO: ViVAGAS**

O ViVAGAS visa facilitar a interação entre professores e alunos proporcionando uma experiência simplificada e automatizada. Para professores, a plataforma oferece funcionalidades para o cadastro de vagas, busca e filtragem de alunos com base em critérios específicos, e avaliação dos perfis dos estudantes. Para os alunos, a plataforma permite visualizar vagas disponíveis, filtrá-las de acordo com seus interesses, e realizar inscrições de forma direta. Além disso, o ViVAGAS promove a padronização e automação de partes do processo seletivo, elimina a necessidade de comunicação descentralizada via e-mail, seleção manual e custosa em relação a buscas de informações. Com uma interface acessível e amigável, o ViVAGAS busca trazer eficiência, transparência e comodidade para todos os envolvidos, melhorando

a gestão de oportunidades de pesquisa, desenvolvimento e inovação na UASC.

Nesta seção, será apresentada uma lista detalhada dos requisitos funcionais, identificando os atores do sistema e discutindo as principais funcionalidades do ViVAGAS.

#### **2.1 Listagem de requisitos funcionais**

O processo de levantamento dos requisitos para o desenvolvimento do ViVAGAS foi uma etapa fundamental no projeto. Para garantir que a plataforma atendesse às necessidades tanto dos alunos quanto dos professores da UASC da UFCG, foram realizadas diversas abordagens.

#### **Entrevistas com Alunos:**

Foi realizado um extenso processo de coleta de informações por meio de entrevistas pessoais com os alunos. O objetivo era identificar o que era mais importante para eles no que diz respeito à visualização de vagas disponíveis e como realizar inscrições. Essas conversas permitiram compreender suas expectativas, desafios e necessidades específicas.

#### **Análise de Padrões de Seleção:**

Além das entrevistas, realizou-se uma análise profunda dos padrões de seleção utilizados pelos professores. Foram examinados os e-mails enviados por eles, os formulários utilizados e os critérios de participação que os alunos precisavam atender para participar das seleções. Isso ajudou a identificar os elementos comuns e essenciais em todos os processos seletivos.

#### **Entrevistas com Professores:**

Conversas com professores também foram realizadas para entender de que forma funcionam as seleções sob a perspectiva dos responsáveis por elas. Esses diálogos proporcionaram *insights* valiosos sobre as preferências e necessidades dos professores no processo de recrutamento de estudantes.

#### **Coleta de Requisitos Via Formulário:**

Além das abordagens diretas, requisitos foram coletados por meio de um formulário online do Google. Esse método permitiu que alunos e professores compartilhassem suas ideias e necessidades de forma mais estruturada.

A combinação dessas abordagens de coleta de requisitos foi crucial para garantir que o ViVAGAS fosse projetado de maneira abrangente, considerando as perspectivas de todos os envolvidos. Os requisitos identificados estão listados na Figura 1 e abrangem desde a visualização de vagas até a automatização de processos.

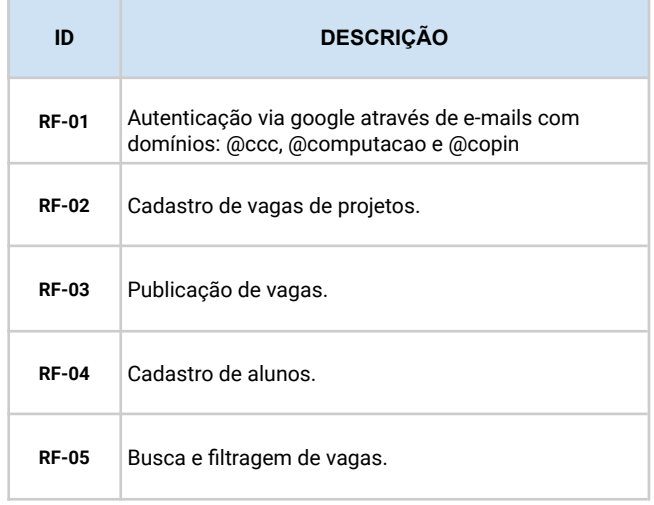

<sup>1</sup> https://vivagas.vercel.app/

<sup>2</sup> https://chromewebstore.google.com/detail/lighthouse/

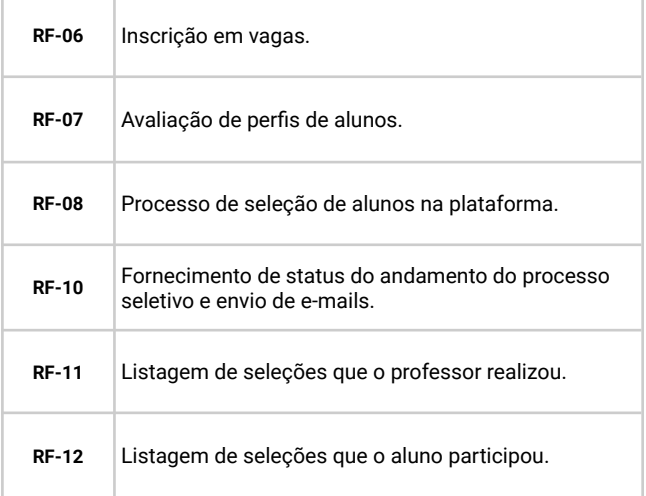

**Figura 1: Listagem de requisitos funcionais.**

### **2.2 Cadastro e publicação de Vagas**

Essa funcionalidade permite que os professores cadastrem as vagas de projetos disponíveis na plataforma ViVAGAS. Eles podem inserir informações detalhadas sobre os projetos, como requisitos de *soft skills* e *hard skills*, descrição do projeto, área(s) da vaga, requisitos formais, informações administrativas e cronograma, como exibido na Figura 2 e Figura 3.

Olá professor(a), é nesta página onde a(s) vaga(s) para a colaboração em seu projeto será criada. Este é o link para o formulário modelo ao qual você pode fazer uma cópia e sen una casa sua vaga. Após isso, é necessário que esse link do seu formulário<br>(público) seja repassado para o ViVAGAS para que as informações possam ser repassadas para a aplicação

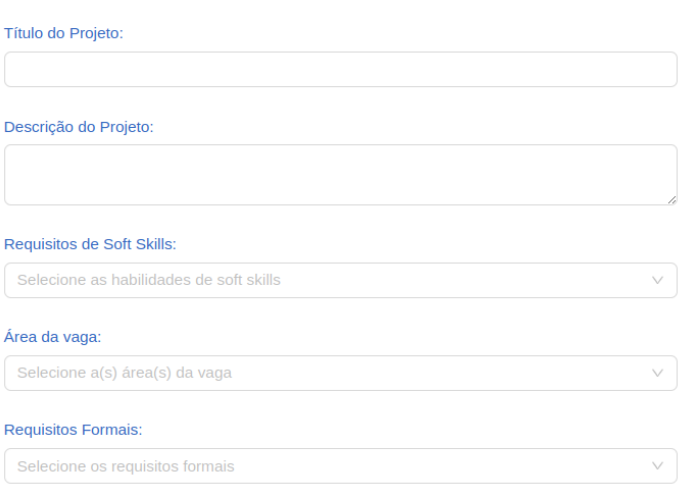

**Figura 2: Formulário inicial de cadastro de publicação de vagas.**

## **2.3 Listagem de Vagas**

A listagem de vagas possibilita aos alunos buscar, filtrar e se inscrever em vagas que correspondam aos seus interesses e qualificações. Eles podem facilmente navegar pelas vagas disponíveis, aplicar filtros para refinar suas buscas e submeter suas inscrições de maneira direta e simplificada.

Informações Administrativas para Graduação:

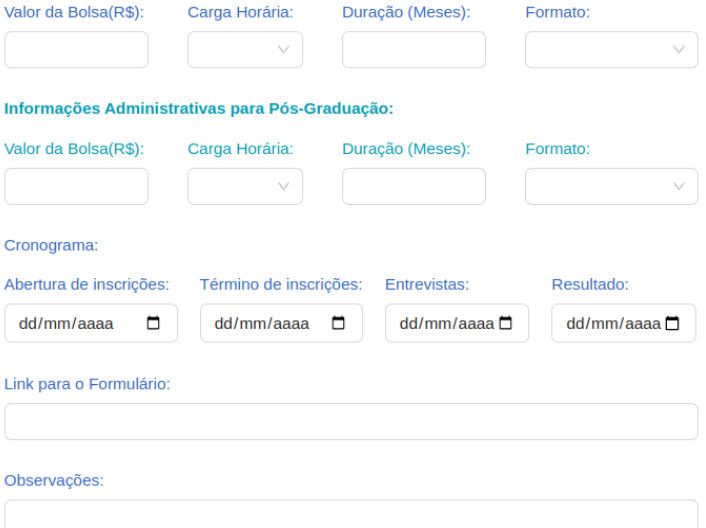

#### **Figura 3: Demais campos do formulário de cadastro de publicação de vagas.**

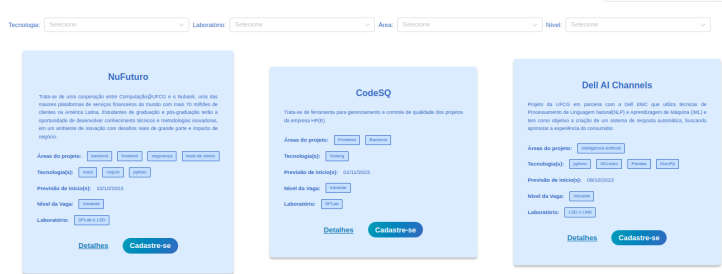

**Figura 4: Listagem de vagas disponíveis.**

#### **2.4 Avaliação de Alunos e Seleção**

Essa funcionalidade permite aos professores avaliar perfis de alunos que se candidatam às vagas. Eles podem revisar os currículos, CRA, período que está cursando e outras informações relevantes para tomar decisões informadas durante o processo de seleção, simplificando a escolha dos candidatos mais adequados para seus projetos.

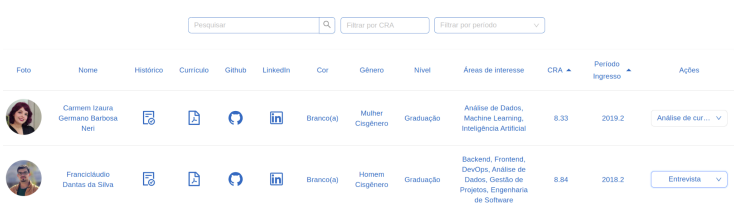

**Figura 5: Lista de candidatos inscritos.**

#### **2.5 Histórico e Acompanhamento**

O módulo de histórico e acompanhamento oferece o registro das seleções realizadas pelos professores e das participações dos alunos, bem como oferece o status do andamento do processo seletivo, sendo esses: análise de currículo, entrevista, aprovado, lista de espera e não aprovado. Isso facilita o acompanhamento do histórico de seleções e a análise do desempenho de alunos e professores ao longo do tempo.

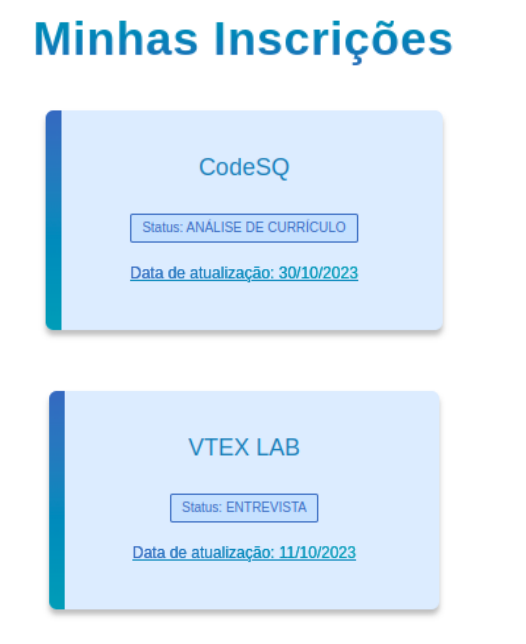

**Figura 6: Status de andamento do processo seletivo para o aluno.**

#### **2.6 Listagem de atores do sistema**

Na plataforma ViVAGAS, temos dois atores principais, como ilustrado na Figura 7.

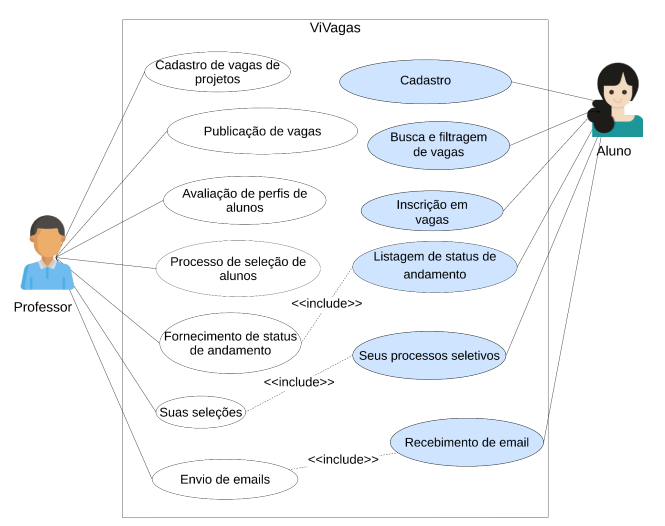

**Figura 7: Listagem de funcionalidades associadas aos atores do sistema.**

**Alunos**: São os principais usuários em busca de oportunidades de pesquisa, desenvolvimento e inovação. Eles utilizam o ViVAGAS para visualizar vagas disponíveis, filtrá-las com base em critérios pessoais e se inscrever nas vagas de seu interesse. Além disso, eles fornecem informações sobre seu perfil acadêmico e experiências.

**Professores**: Os docentes da UASC utilizam o sistema para cadastrar vagas de projetos, buscar e avaliar alunos com base em critérios específicos, realizar o processo seletivo e fornecer feedback aos candidatos. Eles desempenham um papel fundamental na escolha dos alunos mais adequados para seus projetos.

### **3. ARQUITETURA**

A arquitetura do sistema ViVAGAS segue a estrutura cliente-servidor [6], sendo esta uma estrutura padrão de sistemas web, composta por um aplicativo *frontend* e outro *backend*, conforme ilustrado na Figura 8. Nesta seção serão apresentados os diagramas arquiteturais do sistema, além de dois diagramas do modelo C4, sendo eles o de contexto e o de container.

#### **3.1.1 Diagrama arquitetural**

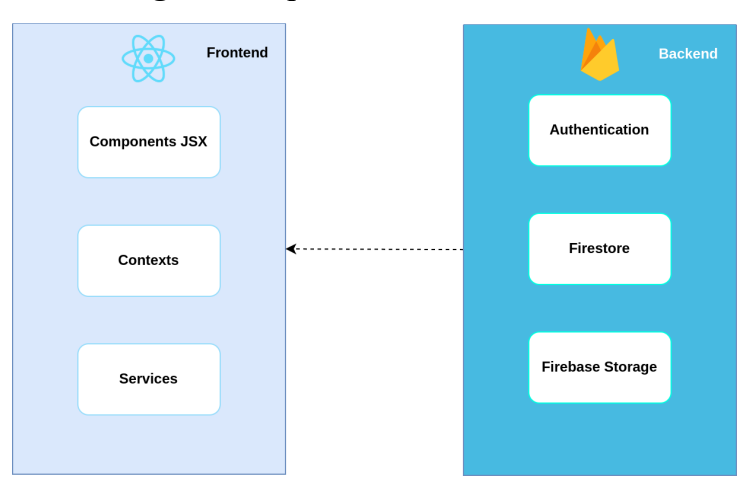

**Figura 8: Diagrama da arquitetura cliente-servidor.**

#### **3.1.2 Diagramas c4**

Os diagramas C4 [7] (Context, Container, Component, Code) são uma abordagem de modelagem arquitetônica que ajuda a representar e comunicar a arquitetura de software de uma maneira eficaz e compreensível. A seguir, serão apresentados dois diagramas: o de Contexto e o de Container.

#### **3.1.2.1 Diagrama de Contexto**

Este diagrama é fundamental para comunicar como o ViVAGAS interage com seu ambiente externo. Ele representa os limites do

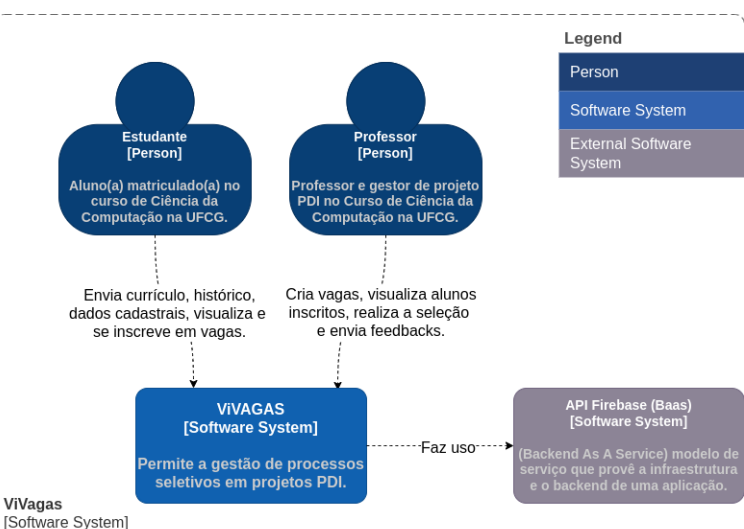

sistema, identifica atores externos (como alunos e professores).

**Figura 9: Diagrama de contexto do sistema ViVAGAS.**

#### **3.1.1.2 Diagrama de Container**

No diagrama de container, a arquitetura interna do sistema é detalhada, mostrando como os principais componentes ou subsistemas estão organizados. Isso ajuda a visualizar a estrutura do sistema, incluindo o *frontend*, e *backend* e como eles se relacionam. É uma representação de alto nível da arquitetura, o que é crucial para a compreensão geral do sistema.

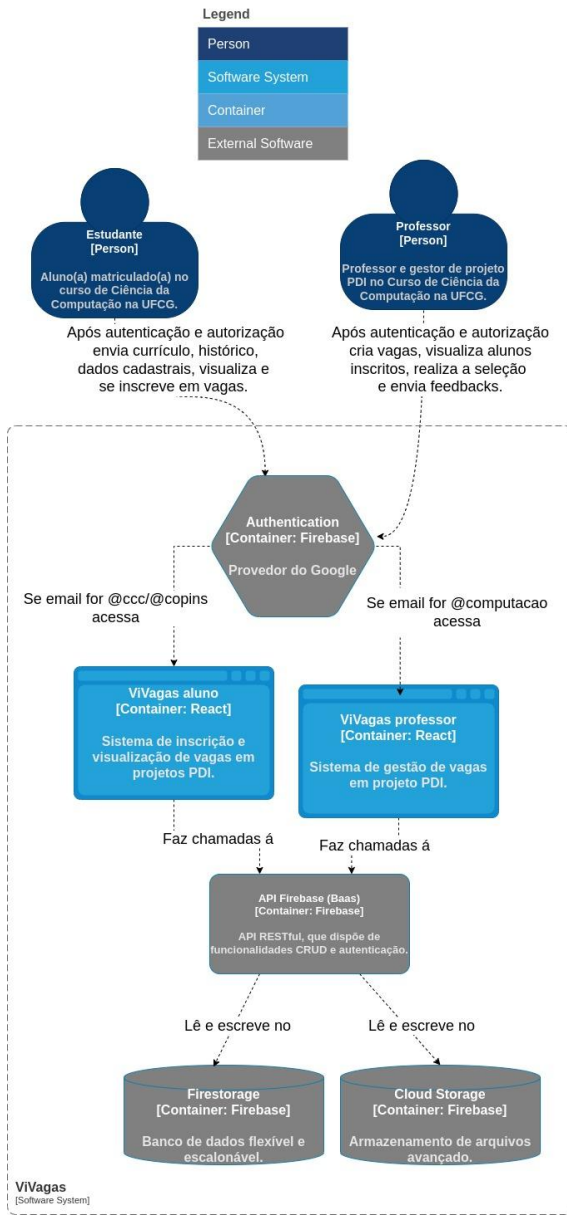

**Figura 10: Diagrama de container do sistema ViVagas.**

#### **3.2 Aplicação** *frontend*

O *frontend* do sistema é responsável por fornecer a interface de usuário, com o objetivo de oferecer uma experiência agradável e eficaz aos usuários finais. O ViVAGAS é construído com base na linguagem *JavaScript<sup>3</sup>* e o framework *ReactJS<sup>4</sup>* , sendo esse um dos mais populares para o desenvolvimento de aplicações web interativas. A escolha do *ReactJS* permite a criação de componentes reutilizáveis, facilitando a manutenção e expansão do sistema.

#### <sup>3</sup> https://developer.mozilla.org/pt-BR/docs/Web/JavaScript

<sup>4</sup> https://react.dev/

### **3.2.1 Interface de Usuário e Estilização**

Para a estilização e design da interface do usuário, a biblioteca *Styled Components<sup>5</sup>* foi utilizada. Essa biblioteca permite a criação de estilos dinâmicos para os componentes, garantindo um visual personalizado.

Além disso, o *frontend* faz uso da biblioteca de componentes *Ant Design* (*Antd*) 6 . Essa biblioteca fornece uma vasta gama de elementos de interface. Os utilizados no sistema foram: botões, formulários, tabelas e ícones. A integração do *Antd* agiliza o desenvolvimento, mantendo uma interface consistente e intuitiva para os usuários, além de auxiliar bastante na manutenção do sistema por ser uma biblioteca bastante utilizada.

#### **3.3 Estrutura de pastas do sistema**

A estrutura de pastas é dividida em cinco módulos principais, sendo eles:

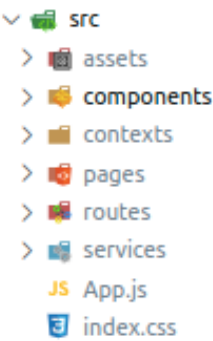

#### **Figura 11: Estrutura de pastas adotada para o ViVagas.**

*Assets***:** Armazena recursos estáticos, como imagens, estilos e fontes.

*Components***:** Contém componentes reutilizáveis da interface do usuário.

*Contexts***:** Gerencia o estado global da aplicação para compartilhar informações entre componentes.

*Pages***:** Define os componentes de alto nível para representar diferentes páginas da aplicação.

*Routes***:** Configura as rotas da aplicação para mapear URLs para componentes específicos.

*Services***:** Agrupa módulos relacionados a serviços externos, como autenticação e chamadas de API.

#### **3.4 BaaS Firebase**

O *backend* do sistema é baseado na arquitetura BaaS (Backend as a Service) [8], utilizando a plataforma *Firebase<sup>7</sup>* . O *Firebase* é uma solução de desenvolvimento de aplicativos na nuvem que oferece várias funcionalidades. As funcionalidades utilizadas no ViVagas estão listadas a seguir:

*Firestore***:** O *Firestore* é utilizado como banco de dados do sistema. Trata-se de um banco de dados NoSQL em tempo real, que oferece alta escalabilidade e sincronização. Isso garante que os dados estejam sempre atualizados e acessíveis.

*Firebase Storage***:** O *Firebase Storage* é usado para armazenar arquivos, como currículos e históricos dos alunos. Isso garante a segurança e a integridade dos documentos, além de simplificar o processo de upload e recuperação de arquivos.

<sup>5</sup> https://styled-components.com/

<sup>6</sup> https://ant.design/

<sup>7</sup> https://firebase.google.com/

**Firebase Authentication:** Essa funcionalidade permite que os usuários façam login usando suas contas do Google, simplificando o processo de autenticação e garantindo a segurança das informações.

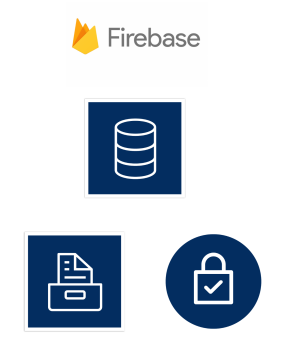

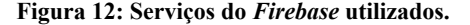

#### **4. AVALIAÇÃO**

Foram empregados diversos métodos e ferramentas para analisar a qualidade e usabilidade do sistema em estudo. A combinação dessas abordagens forneceu uma visão abrangente da experiência do usuário e da eficácia do sistema.

Uma das principais ferramentas utilizadas foi o *Lighthouse*, uma ferramenta de código aberto desenvolvida pelo Google, que realiza auditorias automatizadas em páginas da web. O *Lighthouse* mede diversas métricas, como desempenho, acessibilidade, melhores práticas, SEO e aspectos de *Progressive Web App* (PWA). Outro componente importante foi o Questionário *CSUQ* (Computer System Usability Questionnaire), um questionário que foi desenvolvido pela IBM *(International Business Machines Corporation)* amplamente utilizado para avaliar a usabilidade de sistemas computacionais, incluindo sites e aplicativos. O CSUQ inclui perguntas que abrangem eficácia, eficiência, satisfação do usuário e facilidade de aprendizado.

Além disso, a técnica do *Think Aloud Protoco*l desempenhou um papel significativo na avaliação. Com essa abordagem, os participantes foram incentivados a verbalizar seus pensamentos e ações enquanto interagiam com o sistema. Isso permitiu a coleta de *insights* qualitativos sobre como os usuários percebem, entendem e interagem com o sistema, identificando problemas de usabilidade, confusões e obstáculos na experiência do usuário.

A combinação desses métodos e ferramentas proporcionou uma compreensão holística da usabilidade e qualidade do sistema avaliado, enriquecendo a análise com informações quantitativas e qualitativas. Essas abordagens se mostraram fundamentais para embasar as conclusões e recomendações apresentadas neste trabalho, auxiliando na busca por melhorias e otimizações na experiência do usuário. A seguir, serão listados os resultados e o detalhamento de cada abordagem.

#### **4.1 Resultados do** *Lighthouse*

Para que fosse possível coletar as métricas, foi necessário instalar a extensão do *Lighthouse*. Essas métricas ajudaram a avaliar a qualidade geral do sistema, gerando uma pontuação e oferecendo sugestões de otimização e os resultados obtidos podem ser visualizados na Figura 13.

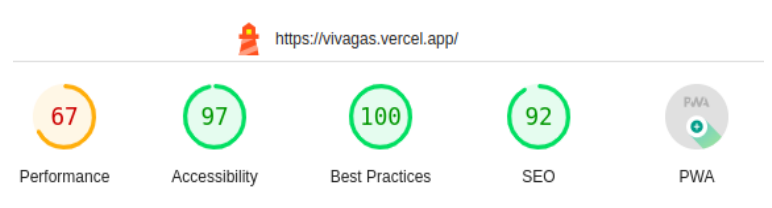

#### **Figura 13: Listagem de métricas do** *Lighthouse* **para o sistema.**

*Performance* **(67)**: A métrica de desempenho avalia a velocidade de carregamento e responsividade do site ViVAGAS. O valor de 67 indica que o site pode ser aprimorado em termos de desempenho. Para isso, é preciso otimizar o tamanho dos arquivos. Esse resultado era aguardado, tendo em vista que lidamos com vários arquivos de currículo e histórico acadêmico.

*Accessibility* **(97):** Essa métrica avalia a acessibilidade do site, ou seja, quão bem ele pode ser usado por pessoas com deficiências. Um valor de 97 é excelente e sugere que o ViVAGAS está bem otimizado para atender a esses critérios.

*Best Practices* **(100):** Essa métrica verifica se o site segue as melhores práticas de desenvolvimento web. Uma pontuação de 100 é excepcional, indicando que o site atende a todos os padrões recomendados.

**SEO (92):** Essa métrica analisa a otimização de mecanismos de busca do site. Um valor de 92 é muito bom, mas ainda há espaço para otimização. É necessário usar URLs amigáveis e estratégias de palavras-chave eficazes.

### **4.2 Resultados do Questionário CSUQ**

O questionário é composto por 18 (dezoito) questões, onde estas devem ser respondidas em uma escala de 7 (sete) pontos, que vão de 1 (um) até 7 (sete), onde o 1 (um) representa 'Discordo fortemente' e o 7 (sete) 'Concordo fortemente'. Por fim, há um campo opcional que permite ao usuário escrever alguma sugestão de melhoria, problemas encontrados ou algum comentário. O formulário foi aplicado com um grupo de 23 (vinte e três) alunos matriculados no curso de Ciência da Computação na UFCG e 2 (dois) professores, estes participaram voluntariamente da pesquisa. Como forma de contextualizá-los, foi enviado um vídeo de apresentação da plataforma, a fim de especificar as funcionalidades do sistema a serem testadas. Após a coleta das respostas, os dados foram analisados e foi possível calcular a média dos valores de cada uma das respostas, apresentadas na Figura 14.

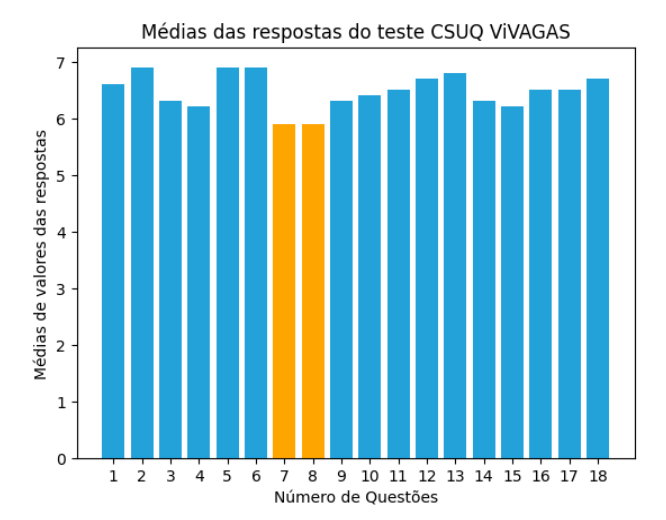

**Figura 14: Média de notas de cada pergunta do teste CSUQ.**

Obtemos os resultados e podemos observar que as questões 7 (sete) *"Eu acredito que me tornei rapidamente produtiva ou produtivo utilizando este sistema"* e 8 (oito) *"O ViVAGAS exibe mensagens de erro que me dizem como corrigir/solucionar os problemas (Exemplo: Erro ao fazer login com e-mails que não são @ccc, @copin, @computacao)*" apresentaram os menores valores, sendo eles 5.9 (cinco ponto nove). Os feedbacks coletados em relação a essas duas perguntas têm relação com a falta de notificação de erro quando o usuário tenta realizar o cadastro em uma vaga; antes de enviar seus dados de cadastro, os usuários alegaram que a mensagem fornecida era genérica. Além disso, citaram que, após o aluno ser inscrito em uma vaga, é interessante que o botão tenha o seu cursor desabilitado, trazendo a noção de que não é possível inscrever-se mais de uma vez.

Após o cálculo de médias de cada questão, foi feito também o cálculo geral da média do teste CSUQ; o resultado foi bastante positivo, atingindo a nota 6.5 (seis e meio), onde a nota máxima do teste é 7 (sete). Logo, conclui-se que a usabilidade do ViVAGAS está agradável e que os resultados obtidos com o CSUQ forneceram informações qualitativas essenciais para entender a satisfação dos usuários e identificar áreas de melhoria.

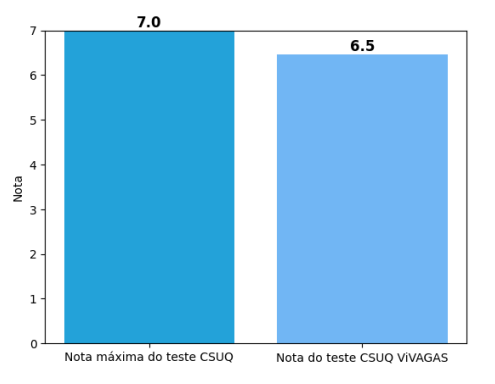

## **Figura 15: Gráfico que indica nota de teste CSUQ ViVAGAS. 4.3 Resultados do** *Think Aloud Protocol*

Para a realização do teste *Think Aloud Protocol* foram convidados dois representantes dos atores do sistema: um professor e uma aluna do doutorado do curso de Ciência da Computação. Para a realização do teste, foi enviado o link do sistema ViVAGAS, e, a partir disso foi explicado aos participantes que seria necessário que eles falassem em voz alta o que estavam pensando enquanto testavam as funcionalidades do sistema. Para registrar suas impressões e comentários foi solicitada a permissão dos participantes para gravar o áudio e a partir disso foi gerado o seguinte relatório.

No teste do ViVAGAS com o perfil de usuário professor, foram testadas as funcionalidades de realização de login com o domínio de email @computacao, inscrição de uma vaga, visualização de vagas criadas, mudança de status da vaga e, por fim, a listagem de alunos inscritos na vaga criada. É importante ressaltar que nessa tela ele consegue atualizar o status do andamento do processo seletivo para o aluno, bem como aprová-lo ou não.

Já o teste realizado com o perfil de usuário aluno teve como objetivo testar as funcionalidades de realização de login com o domínio de email @copin e @ccc, inscrição do aluno através de suas informações, envio de currículo e envio de histórico. Em seguida, o aluno foi direcionado para a página que contém as vagas em aberto e realizou o envio de sua candidatura para uma ou mais vagas.

O convidado de perfil professor inicialmente sugeriu adicionar um texto explicando qual o objetivo da plataforma, pois com o seu primeiro contato não foi possível ter a visão do que se tratava. Além disso, o seu primeiro login não foi efetuado com sucesso, pois fez login com um email que não era @computacao, mas com a mensagem de erro foi possível identificar o que era preciso fazer. O professor citou que o status da vaga no estado "Ativo" poderia ser melhor sinalizado com uma indicação mais clara. Nas demais funcionalidades de cadastro de vagas e gestão do processo, o usuário não teve dificuldades em entender o fluxo e realizar as operações indicadas.

A convidada com o perfil aluno conseguiu fazer o login de forma tranquila, e prontamente partiu para realizar o cadastro; nessa etapa, a usuária sentiu falta de algumas opções de tecnologias listadas, mas não citou outro problema. Segundo relatos da usuária, ela gostou muito da tela de detalhes da vaga e também das informações que compõem a vaga. Ela também indicou que o fluxo é bem simples, limpo de informações e focado nas funcionalidades principais.

#### **4.4 Conclusão**

A avaliação do ViVAGAS empregou várias ferramentas, incluindo o *Lighthouse*, Questionário CSUQ e *Think Aloud Protocol*. O sistema mostrou bom desempenho, com áreas de otimização identificadas pelo *Lighthouse conforme a* Figura 13, foram nota máxima 100 (cem) em relação a boas práticas, 97 (noventa e sete) pontos no quesito acessibilidade e 92 (noventa e dois) pontos para a otimização. O CSUQ refletiu uma avaliação positiva dos usuários, com média de 6.5 (seis e meio) em 7 (sete). O *Think Aloud Protocol* forneceu *insights* e elogios valiosos de professores e alunos. Em resumo, a avaliação destacou uma ótima usabilidade do ViVAGAS, identificando oportunidades de aprimoramento para atender ainda melhor às necessidades dos usuários.

## **5. EXPERIÊNCIA**

Nesta seção, é abordada a execução do desenvolvimento da aplicação, além de destacar os desafios significativos enfrentados durante esse processo.

#### **5.1 Processo de desenvolvimento**

O processo de desenvolvimento baseou-se na metodologia ágil *Scrum* [9]. Devido à equipe ser composta por orientador e aluna, algumas cerimônias e papéis do processo foram adaptados, mantendo as reuniões de finalização de sprint e planejamento para garantir um desenvolvimento sem atrasos. A etapa inicial envolveu a coleta de requisitos, conduzida em colaboração com alunos e professores. Com base nessa pesquisa, foi elaborado um *backlog* que descrevia as funcionalidades a serem desenvolvidas e os requisitos do sistema representados na Figura 16.

| LeandraOS / Projects / ViVagas A                                   |                                                            |
|--------------------------------------------------------------------|------------------------------------------------------------|
| <b>∆ ViVagas</b><br>$\mathbb{H}$ View 1 $\mathbb{F}$<br>+ New View |                                                            |
| $\equiv$ -status: Todo                                             |                                                            |
| In Progress 1<br>$\cdots$<br>∩<br>This is actively being worked on | ◯ Done 26<br><br>This has been completed                   |
| ⊙ ViVAGASFrontend #1<br><b>Escrever README.md</b>                  | ◯ ViVAGASFrontend #2<br>Componente de title                |
|                                                                    | ◯ ViVAGASFrontend #17<br>Mini cards de "minhas inscrições" |
|                                                                    | ◯ ViVAGASFrontend #11<br>Card detalhes da vaga             |

**Figura 16: Backlog de funcionalidades do sistema.**

Com o *backlog* como guia, o desenvolvimento começou, seguindo o formato de *sprints* de duas semanas juntamente com reuniões de acompanhamento com o orientador. Essas reuniões desempenharam um papel crucial no êxito do projeto, permitindo a resolução de desafios e a validação do desenvolvimento em relação aos requisitos iniciais estabelecidos.

#### **5.2 Desafios**

Um dos principais desafios foi a criação de um sistema que fosse capaz de abranger a diversidade de processos seletivos na UASC. Isso exigiu a complexa tarefa de desenvolver um sistema que fosse altamente flexível, permitindo a criação de vários tipos de vagas e acomodando diversos perfis de usuários.

Além disso, a interface do usuário desempenha um papel fundamental na experiência geral do sistema. Portanto, projetar um *layout* agradável, acessível e com uma usabilidade simplificada foi outro desafio significativo. Foram realizadas pesquisas extensivas para encontrar exemplos e referências de sistemas e designs que atendessem a essas qualidades. Depois de criar versões do design usando a ferramenta *Figma*<sup>8</sup> , foram realizadas avaliações com o professor orientador e alunos para aprimorar o design antes de iniciar o desenvolvimento.

Para atingir os objetivos de design, foram exploradas diferentes bibliotecas de componentes *ReactJS* e foi decidido usar a *Ant Design (Antd)* para desenvolver alguns elementos do design. Outros elementos da aplicação foram criados de forma personalizada, fazendo uso da experiência prévia adquirida em projetos anteriores.

Além disso, a escolha dos serviços a serem usados no *backend* representou outro desafio. Após extensa pesquisa e discussões sobre os prós e contras, foi decidido utilizar a plataforma *Firebase* e seus serviços. No entanto, isso exigiu um esforço significativo para entender o fluxo de uso e aprender a utilizar todas as funcionalidades oferecidas pelo *Firebase* a partir do zero conhecimento prévio.

Por último, a necessidade de desenvolver o ViVAGAS dentro de um prazo pré-definido foi um desafio significativo. Esse período limitado para concluir o projeto testou as habilidades de gerenciamento de tempo e definição de escopo. Nesse cenário, foi crucial identificar o escopo central do projeto, determinando quais funcionalidades eram verdadeiramente essenciais para o sistema e que permitiriam sua conclusão no prazo determinado. Isso exigiu uma análise cuidadosa para equilibrar a entrega de um sistema completo com a viabilidade de cumprir os prazos de desenvolvimento.

#### **6. TRABALHOS FUTUROS**

Existem várias oportunidades para futuros aprimoramentos e expansões que podem enriquecer a experiência dos usuários e proporcionar maior flexibilidade no processo de seleção. Alguns dos possíveis trabalhos futuros incluem:

**Customização Avançada para Professores:** Proporcionar aos professores a capacidade de personalizar o processo de seleção, permitindo-lhes definir os campos de informações específicos que desejam incluir nos formulários. Isso daria mais controle e adaptabilidade aos professores ao projetar seus processos de seleção de acordo com suas necessidades específicas.

**Timeline Interativa para Alunos:** Aprimorar a experiência dos alunos, permitindo que eles visualizem uma linha do tempo interativa que mostra em qual fase do processo de seleção estão.

Isso proporciona maior clareza e acompanhamento para os candidatos.

**Análise Automatizada de Documentos e Extração de dados:** Implementar uma funcionalidade que permita a análise automática de documentos anexados, como currículos e históricos, para validar sua autenticidade e extrair informações relevantes para a construção do perfil do aluno.

**Expansão para Outras Unidades:** Estender o sistema ViVAGAS para que outras unidades da instituição ou departamentos acadêmicos possam utilizar a plataforma para cadastrar vagas e gerenciar seus próprios processos seletivos. Isso promoveria a colaboração e a padronização em toda a instituição.

**Layout Responsivo para Dispositivos Móveis:** Desenvolver uma versão móvel responsiva do ViVAGAS para garantir que os usuários possam acessar e utilizar o sistema de maneira eficaz em dispositivos móveis, como smartphones e tablets.

Essas são algumas das possibilidades que podem aprimorar o ViVAGAS e expandir seu alcance e funcionalidade. Cada uma delas representa uma oportunidade empolgante de desenvolvimento futuro, contribuindo para a contínua melhoria e eficácia do sistema.

## **7. AGRADECIMENTOS**

Gostaria de agradecer primeiramente a Deus, pela sua infinita bondade, graça e misericórdia. Por ser meu alicerce, rocha, amigo e protetor a todo momento. Sem seu cuidado, provisão e amor não seria possível chegar até o fim dessa jornada. Os meus agradecimentos se estendem aos meus pais, Jailson e Severina, que fizeram de tudo, que se esforçaram, e aceitaram o desafio de me acompanhar, auxiliar e me ajudar a realizar o sonho dessa graduação. Gostaria de agradecer também a Prefeitura Municipal de Solânea, pela disponibilidade de ônibus que por tanto tempo fez com que fosse possível acessar o ensino superior.

Há amigos mais chegados que irmãos e isso é realidade, agradeço a minha amiga e irmã Noêmia Amaral, que esteve comigo desde sempre, que acompanhou o ensino médio, o início desse sonho, e agora essa fase, sempre acreditando muito, me auxiliando, aconselhando e me estimulando a aprender e a crescer sempre da melhor forma possível dentro e fora da graduação através do seu exemplo de mente brilhante e mulher forte.

E como já diz o ditado popular: a corda de duas dobras é mais difícil de romper, eu não poderia deixar de agradecer a Deus por ter me apresentado pessoas tão incríveis, brilhantes e sensacionais. Dentre elas está minha dupla de curso, Rodrigo Eloy, meu amigo, irmão, um presente que essa graduação me ofereceu. Segurou na minha mão e não deixou as adversidades, problemas e dificuldades barrarem a caminhada, com a ajuda dele a corda ficou forte, resistente e foi possível prosseguir e alcançar lugares sensacionais.

Por falar em lugares sensacionais, não poderia jamais deixar de citar as comunidades do curso que me abraçaram. A primeira a me receber foi o Elas@Computação, comunidade de mulheres do curso que me trouxe aconchego, muita força, experiência pessoal, profissional e impacto para a minha vida e de outras mulheres. A segunda foi a OpenDevUFCG, comunidade de código aberto que me apresentou diversas áreas e conhecimentos.

Por fim, gostaria de agradecer aos professores e professoras do curso, que através do seu trabalho e ensino formam profissionais incríveis. Gostaria de agradecer a professora Lívia pela parceria no Elas@Computação e no InSocialTech, e também a professora Joseana pelo incrível acompanhamento durante o meu estágio na Bemobi. Agradeço imensamente ao professor João Arthur pelos grandes ensinamentos durante as disciplinas cursadas e também

<sup>8</sup> https://www.figma.com/

por atuar como orientador deste trabalho e incentivador entusiasmado deste projeto. Agradeço ao professor Tiago Massoni, pela participação no teste de usabilidade deste trabalho.

Gostaria de agradecer também ao time do meu estágio, ao Luis Muller, Marcilio Lemos, Emanuelle Pimenta, Leonardo Rivera, Luan Rodrigues e ao Gabriel Arrais pelos ensinamentos preciosos e pelo acolhimento sem igual.

Por fim, gostaria de incluir nesse agradecimento meus amigos e amigas que foram essenciais e que estiveram comigo e me ajudaram muito durante a graduação, são: Carmem Neri, Sheila Paiva, Anna Beatriz, José Robson, Gustavo Farias, Daniel Gomes, Francicláudio Dantas, Narallynne Araújo, Gabriel Brandão e Ana Carolina.

# **8. REFERÊNCIAS**

[1] ALMEIDA, Hyggo. PDI: Pesquisa, Desenvolvimento e Inovação. In: VIRTUS. VIRTUS Blog. Campina Grande, 7 mai. 2021. Disponível em: [https://www.virtus.ufcg.edu.br/pdi-pesquisa-desenvolvimento-e-in](https://www.virtus.ufcg.edu.br/pdi-pesquisa-desenvolvimento-e-inovacao) [ovacao](https://www.virtus.ufcg.edu.br/pdi-pesquisa-desenvolvimento-e-inovacao). Acesso em: 3 ago. 2023.

[2] CEEI UFCG. CEEI — UFCG. Campina Grande: CEEI, 2018. Disponível em: [https://www.ceei.ufcg.edu.br/centro/unidades-academicas.](https://www.ceei.ufcg.edu.br/centro/unidades-academicas) Acesso em: 5 ago. 2023.

[3] SESU/MEC. Portal MEC. Brasília: MEC, 2018. Disponível em:

[http://portal.mec.gov.br/component/content/article/191-secretarias](http://portal.mec.gov.br/component/content/article/191-secretarias-112877938/sesu-478593899/14063-perguntas-frequentes-sesu?Itemid=164) [-112877938/sesu-478593899/14063-perguntas-frequentes-sesu?Ite](http://portal.mec.gov.br/component/content/article/191-secretarias-112877938/sesu-478593899/14063-perguntas-frequentes-sesu?Itemid=164) [mid=164](http://portal.mec.gov.br/component/content/article/191-secretarias-112877938/sesu-478593899/14063-perguntas-frequentes-sesu?Itemid=164). Acesso em: 9 ago. 2022.

[4] NIELSEN, Jakob. Thinking aloud: The# 1 usability tool. Nielsen Norman Group, v. 16, 2012. Disponível em: [https://www.nngroup.com/articles/thinking-aloud-the-1-usability-t](https://www.nngroup.com/articles/thinking-aloud-the-1-usability-tool) [ool](https://www.nngroup.com/articles/thinking-aloud-the-1-usability-tool) Acesso em: 9 ago. 2022.

[5] LEWIS, James R. IBM computer usability satisfaction questionnaires: psychometric evaluation and instructions for use. International Journal of Human‐Computer Interaction, v. 7, n. 1, p. 57-78, 1995. Acesso em: 5 ago. 2023.

[6] NETWORK, Mozilla Developer. Mozilla Developer Network. Recuperado el, v. 1, 2017. Disponível em: [https://developer.mozilla.org/en-US/docs/Learn/Server-side/First\\_](https://developer.mozilla.org/en-US/docs/Learn/Server-side/First_steps/Client-Server_overview) [steps/Client-Server\\_overview](https://developer.mozilla.org/en-US/docs/Learn/Server-side/First_steps/Client-Server_overview) . Acesso em: 7 ago. 2023.

[7] The C4 model for visualising software architecture. C4 Model. Disponível em: https://c4model.com/. Acesso em: 7 set. 2023.

[8] GADHAVI, Maitray. Ultimate Guide to Backend-as-a-Service (BaaS). Radixweb, 2023. Disponível em: <https://radixweb.com/blog/backend-as-a-service-baas> . Acesso em: 7 set. 2023.

[9] DE PAULA, Gilles. Tudo sobre a metodologia scrum: O que É, Como Usar, exemplos, Treasy. Disponível em: <https://www.treasy.com.br/blog/scrum> . Acesso em: 24 . 2023.